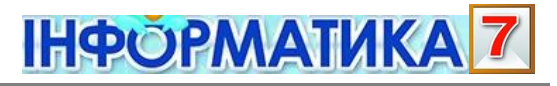

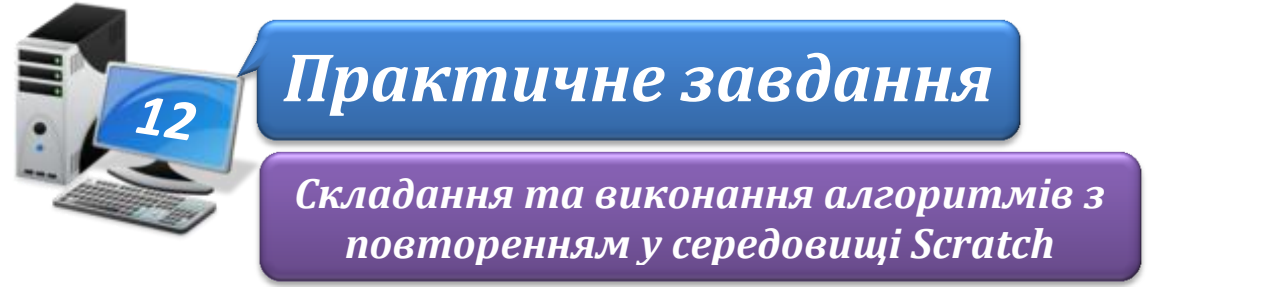

**Увага!** *Під час роботи з комп'ютером дотримуйтеся правил безпеки і санітарногігієнічних норм*

**Вправа 1.** Заповнення посудини рідиною.

**Завдання**. Склади алгоритм заповнення посудини рідиною за малюнками 13.10, 13.11.

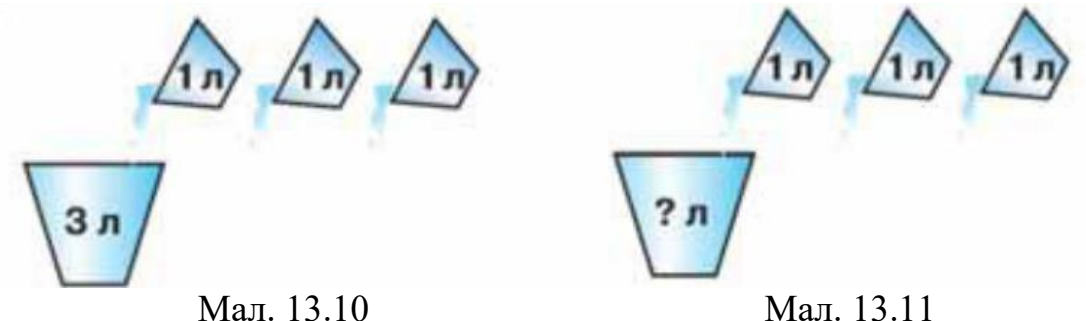

1. Завантаж шаблони схем графічного подання алгоритму, збережені у файлі Рідина.dосх, що міститься в папці:

D:\Навчання\7 клас\Урок 12\

- 2. Встанови, який шаблон відповідає умові завдання: на малюнку 13.10 кількість повторень відома – 3 рази, а на малюнку 13.11 – кількість повторень не відома. Повторення завершиться в тому разі, коли посудина буде заповнена.
- 3. Обери зі списку команди й умову та заповни шаблони: набрати 1 л рідини, вилити рідину в посудину, кількість повторень дорівнює 3, посудина повна.
- 4. Покажи результати вчителеві.

## **Вправа 2.** Жаба.

**Завдання**. Зміни проект, у якому виконавець *Жабка* полює за комахою, так, щоб замість 16 команд використати тільки 5, і при цьому дії *Жабки* не змінилися.

- 1. Завантаж середовище **Скретч**.
- 2. Обери вказівку *Файл Відкрити*.
- 3. У папці **Навчальні проекти** обери проект **Жабка** та натисни кнопку **Гаразд**.
- 4. Запусти проектна виконання, спостерігай, які події відбуваються на сцені.
- 5. Визнач, які команди, використані для складання програми, повторюються, та скільки разів. Для зміни програми використай блок **Повторити** з групи **Керування**. Зміни параметр у команді **Повторити** відповідно до своїх підрахунків.
- 6. Перемісти команди, що мають повторюватися, у блок **Повторити**.

7. Видали зайві команди. Для цього обери потрібну вказівку в контекстному меню

**ІНФОРМАТИКА** 

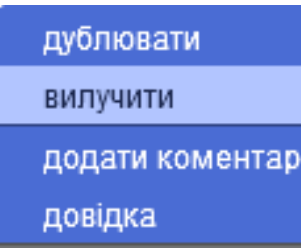

8. Збережи проект з іменем **Жабка\_Прізвище** до своєї структури папок: E: $\sqrt{7-A(B)}$  клас $\overline{B}$ ласне прізвище $\overline{V}$ рок 12 $\overline{V}$ 

**Вправа 3.** Мелодія.

**Завдання**. Створи проект, у якому виконавець *Музикант* виконуватиме фрагмент мелодії, поки виконання програми не буде зупинено.

- 1. Завантаж середовище **Скретч**.
- 2. Відкрий проект **Фрагмент\_мелодії** в папці **Навчальні проекти**.
- 3. Добери команду із групи **Керувати** та доповни нею програму так, щоб команди із групи **Звуки**, які вже використані у проекті, повторювалась, поки не буде натиснута кнопка **Зупинити**.
- 4. Перевір, чи під'єднані до комп'ютера навушники або колонки.
- 5. Запусти на виконання проект. Для цього у вкладці **Скрипти** двічі натисни на довільній команді складеної тобою програми. Прослухай мелодію, яку виконує виконавець, і згодом зупини виконання програми.
- 6. Збережи проект із назвою **Мелодія** до своєї структури папок: E:\7-А(Б) клас\Власне прізвище\Урок 12\
- 7. Закрий всі відкриті вікна.
- 8. Повідом вчителя про завершення роботи.